# **HOP Notes 5-3-2019**

## **Cut The Cable**

Cut the cable… This was a long discussion about what you can do to watch what you want and not have to pay the very high cable TV bills.

Comcast or Centurylink. What is the difference? They each have internet access. CL is on a DSL line and the maximum speed you can purchase is up to 25mps at this time. Notice I said up to. Your actual speed depends on how far away from their distribution center you are and how many are on the line at the same time. Do not be surprised if your actual speed is 6mps or less. Check it with a speed checking app like [speedtest.net](http://www.speedtest.net/).

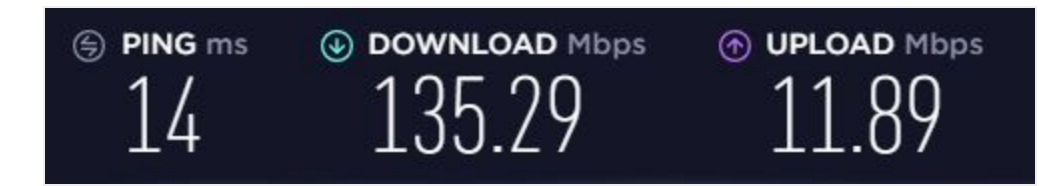

I am using Comcast and the above screenshot is my speed this morning. It is quite a bit faster than anything Centurylink can provide.

They each are able to provide programming for you to watch. Comcast has their own cable network while Centurylink is using Direct TV.

They each provide telephone service. Comcast uses VOIP which uses the internet connection while Centurylink uses a twisted pair landline.

Bill is too high for for? Cut the cable connection. All you need is an internet connection. Either company will do but I think the best price is from Comcast right now.

Get a VOIP phone system like **[Ooma.](https://www.ooma.com/)** It is \$99. The only fee is to pay the taxes each month which is less than \$5. When you switch you can elect to port your existing number to them so nothing changes. You friends will still call the same number to reach you. Another option is to not have a house phone by porting the house number to a cell phone.

Remember those old [rabbit](http://tinyurl.com/y6uupxjd) ears we used years ago to watch TV? You can get an antenna for your TV that will allow you to pick up over 30 local channels including news and weather. Just screw the connector into the back of your TV. let your TV scan for channels (right from your remote) and you are done.

What about programming? What about those TV shows I like to watch or movies? I added a [Roku](https://www.roku.com/) box. It plugs into an HDMI port on your TV and hooks to the Internet using WiFi or an ethernet cable. One time charge for the box, just like the Ooma phone. But NO monthly charge. There are thousands of channels, some you pay for with a subscription and many are free. I pay for [Netflix](https://www.netflix.com/) and watch many TV shows without commercials. There is a **[Pandora](https://www.pandora.com/) channel where you can listen to your kind of music all** day for free. And much much more.

Now you have Internet access, a phone for under \$5 a month, local TV channels, and all the movies and more you want for much less than your provider is charging.

### **More on "cutting the cable"**

You are not dumping your provider. You are opting out of the telephone and cable package. All you need is the internet and it does not have to be very high speed. Don't get sold on the need for 100-150 mbps that the cable company says you have to have. I have found that 3-5 mbps streams. Our 4g cell phones can be used as a hotspot at about 5 mbps.

Get a **TV [antenna](https://smile.amazon.com/Latest-Amplified-Digital-Antenna-65-80/dp/B07FVLXHYV/ref=sr_1_3?keywords=TV+antenna&qid=1556912276&s=electronics&sr=1-3)** for from \$10-\$50 and plug it into the back of your TV. Go to settings on the TV and scan for TV channels. In this area you will find 30 or more local channels that are free.

Add the **[Firestick](https://www.amazon.com/Fire-TV-Stick-with-Alexa-Voice-Remote/dp/B0791TX5P5)** or **[Roku](https://www.roku.com/)** and you have all the movie channels and seasons of TV shows to watch. And music and many other channels to add for free. There is one call **[pluto.tv](https://pluto.tv/)** that gives you free TV. You can try that out for free on your computer.

Your biggest bill will be your internet and the monthly fee for Netflix and whatever else you subscribe to that is not totally free. Try it.

**YouTube.TV** Cut the cable. Cable-free live TV is here from 70+ networks free to try and then about \$50 monthly. Local sports and news. No cable box required. No contract. Live sports, news, and shows from 70+ channels. Free unlimited DVR storage space. 6 accounts for your household. 3 simultaneous streams.

<https://tinyurl.com/zxnmfsd>

Another option is to sign up for **[Sling.tv](https://www.sling.com/)** on your Roku box or computer. It is not free, but offers a variety of channels.

Connect your Computer to your TV using a **long HDMI [cable](https://smile.amazon.com/Cable-supports-FullHD-Ethernet-KabelDirekt/dp/B00DI88YCC/ref=pd_day0_hl_23_3/145-9183807-3193643?_encoding=UTF8&pd_rd_i=B00DI88YCC&pd_rd_r=a518e179-6dda-11e9-a246-0ddaba5d67f8&pd_rd_w=HvcBf&pd_rd_wg=7uZgR&pf_rd_p=ad07871c-e646-4161-82c7-5ed0d4c85b07&pf_rd_r=YC62JNES9099944AB41V&psc=1&refRID=YC62JNES9099944AB41V)** or using a **[Chromecast](https://store.google.com/product/chromecast)** device that will connect via WiFi to your TV and Computer.

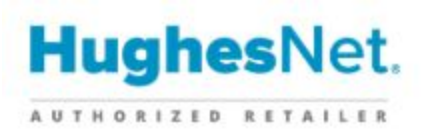

**[HughesNet](https://www.hughesnet.com/)** is a satellite internet service you might look at. Monthly fee, but less than cable.

# Franklin R910 Mobile Hotspot

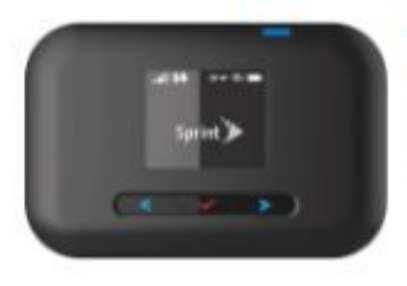

Buy it with 24 monthly installments

\*\*\*\*\*

Today Monthly \$0.00

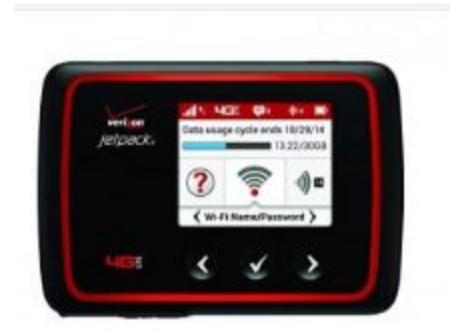

Verizon Jetpack 4G LTE Mobile Hotspot 890L

\$7.50

Model: 890L Manufactured by: Verizon Wireless

\$50.00

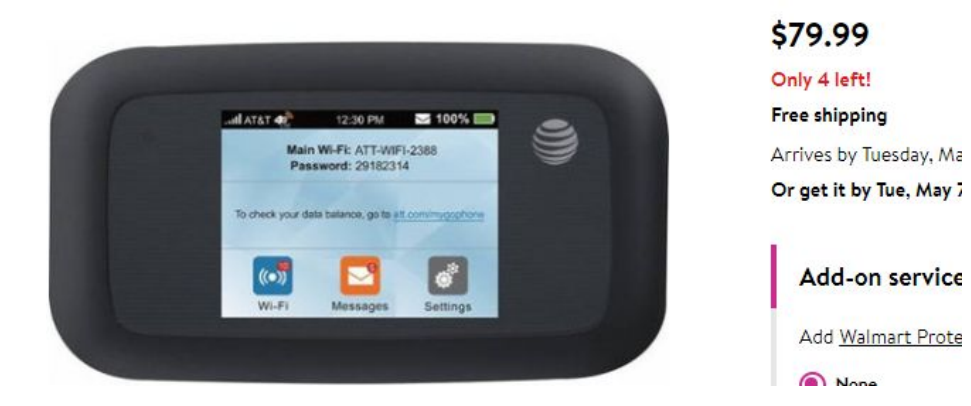

Another internet option. Get a hotspot instead of comcast/century link from a major cell phone provider. Mine is with **[Sprint](https://www.bestbuy.com/site/mobile-cell-phones/sprint/pcmcat208100050001.c?id=pcmcat208100050001)**. Check out **[Verizon](https://www.google.com/search?q=verizon+jet+pack&rlz=1C1CHWA_enUS740US762&oq=verizon+jet+pack&aqs=chrome..69i57j0l5.7146j1j4&sourceid=chrome&ie=UTF-8)** or [AT&T,](https://www.walmart.com/ip/AT-T-PREPAID-Velocity-Hotspot/55041894?wmlspartner=wlpa&selectedSellerId=543&adid=22222222227067653289&wmlspartner=wmtlabs&wl0=&wl1=g&wl2=c&wl3=172594217161&wl4=aud-566049426705:pla-277292086506&wl5=9012233&wl6=&wl7=&wl8=&wl9=pla&wl10=111830391&wl11=online&wl12=55041894&wl13=&veh=sem&gclid=CjwKCAjwza_mBRBTEiwASDWVvmHJEUe-RfbKXHEDejJAeKA3Nry-kIgaedcMm1cnLnhLNpmucNJ4IBoCAG4QAvD_BwE) too. The prices above are for only the box. You then have to pay a monthly fee for the service. Different for each carrier and amount you want to have.

### **Down To Basics**

### Right click on the desktop

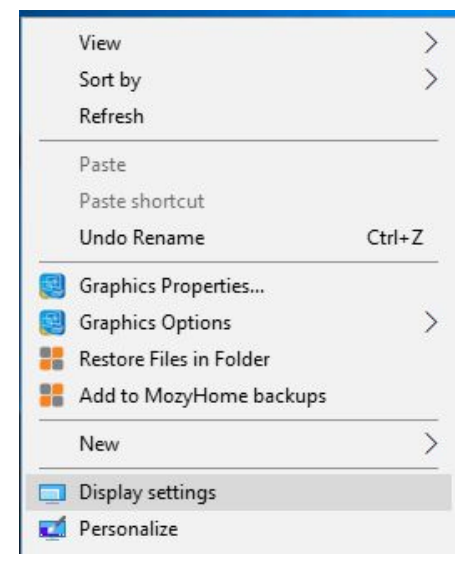

Display settings bring you to a place to change the size of display and more

# Personalize gets you to change themes and backgrounds Changing the Background

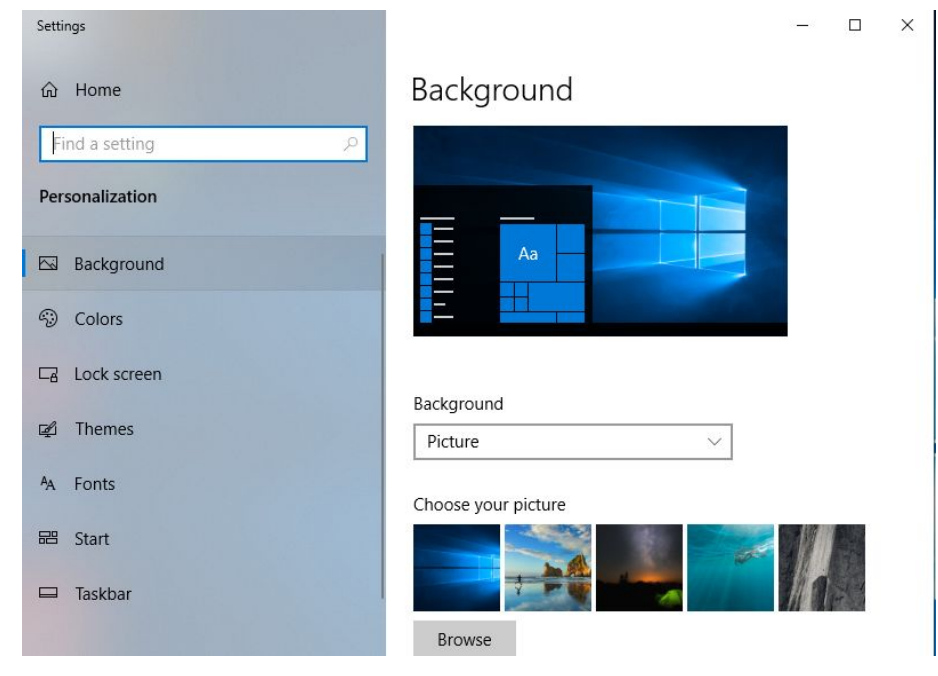

# Changing the Theme

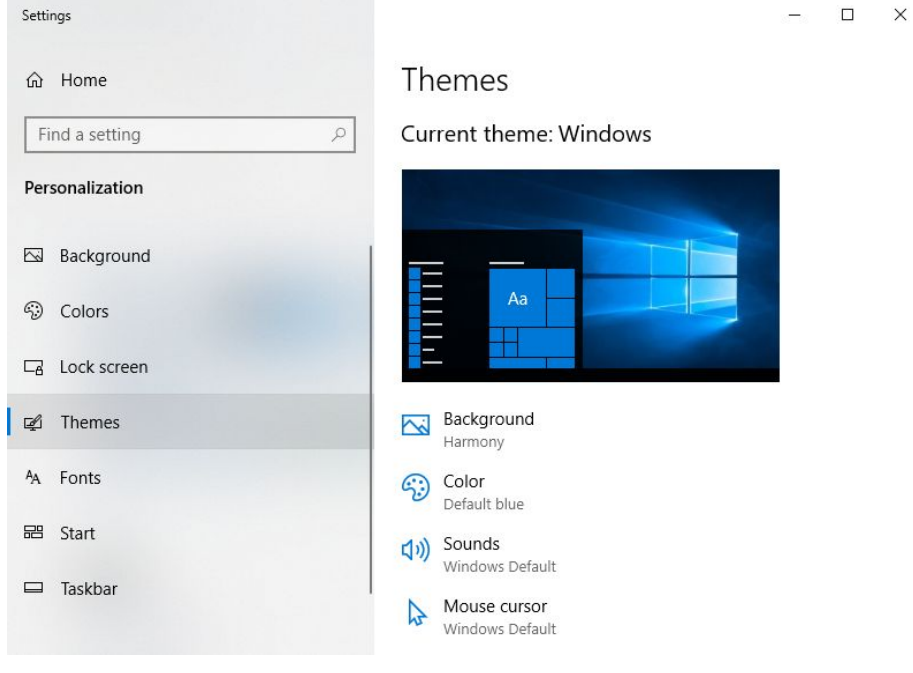

# $\pm$

### The Start Menu

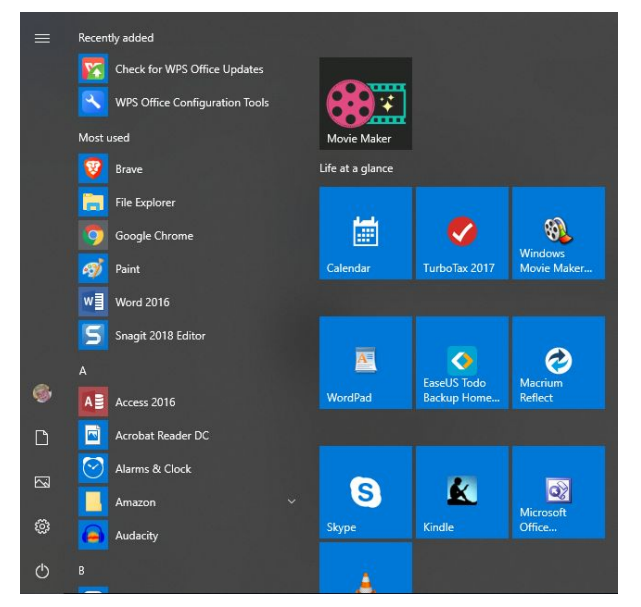

(Left) click on the windows button or Ctrl+Esc

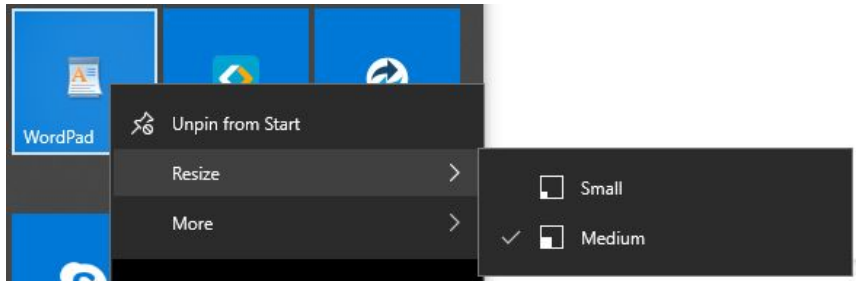

### Removing and Adding Tiles

Right Click on the time and Unpin to remove it, Resize to change its size

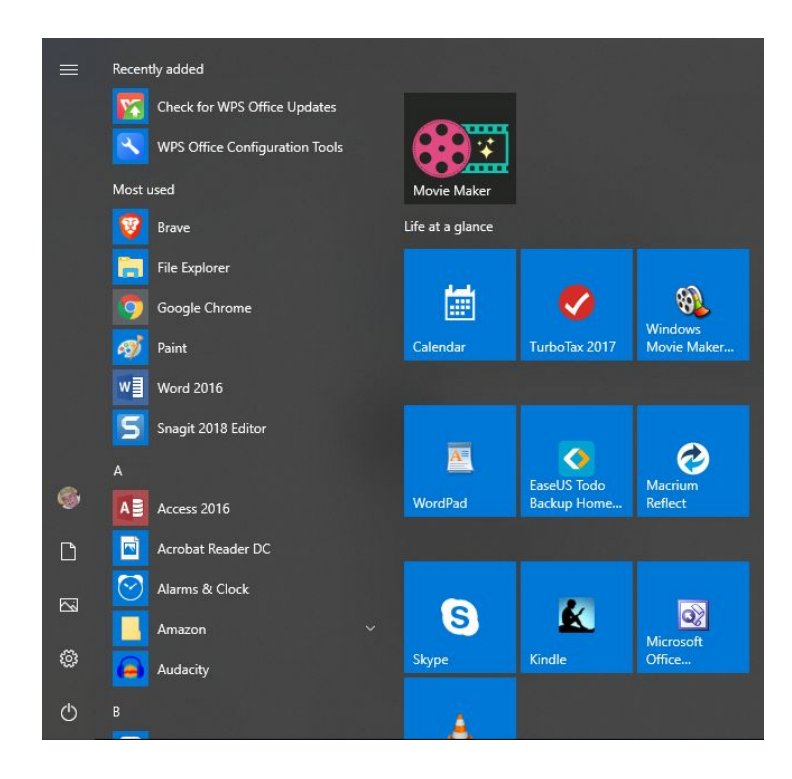

### **Searching for Installed Programs**

To the left of the tiles, scroll the list of programs to locate the one you want to run. To speed up the process, click one of the stand alone letters (A) to jump to a lettered group.

Type here to search to enter the name of the program and then Enter to run it. If you do not see the Type here… box, type Win+Q

### **What version of Windows 10 do I have?**

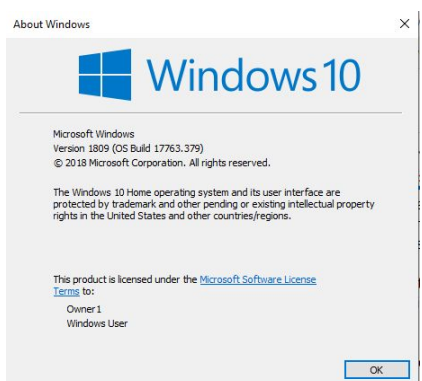

Win+R and type WINVER and press Enter

[Speedtest.net](https://www.speedtest.net/) will tell you how fast your Internet service is. Century Link should be at least 5 Mbps. Comcast should be over 25 Mbps. If you use [comcast.speedtest.net](http://speedtest.xfinity.com/results/JUEQ84VNUH02T8C) they keep track of your results.

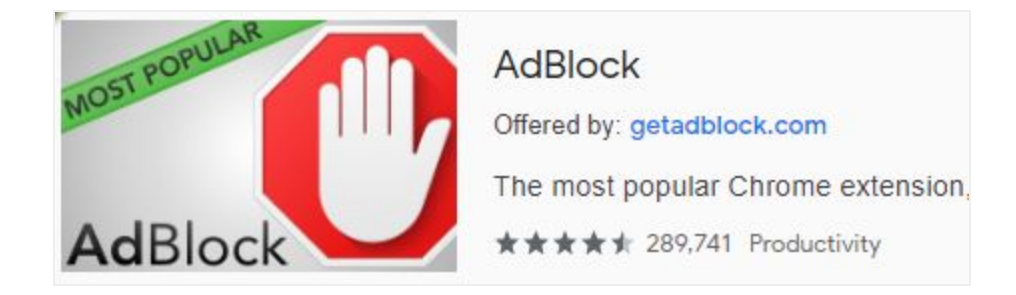

**AdBlock** is a neat addition to your Chrome or FireFox browser. It stops most of those pesky ads from appearing on your screen. In Chrome click the menu button (three dots in upper right) then More tools then Extensions. In the upper left, click the Main Menu button next to the word Extensions. In the bottom left, click Open Chrome Web Store. In the upper left Search box type adblock and press the enter key. Then locate AdBlock (see above) and click it's Add To Chrome button.

**Where did I save that file?** Open File Explorer and look in Quick Access. It shows the recently used files with the most current on top. Where it was saved is shown to the right of the file name.

**Win+E** to open another instance of File Explorer. Then you can easily move files or folders from one location to another.

#### **Open Task manager**

Ctrl+Shift+Esc Right-Click taskbar and select Task manager Ctrl+Alt+Del and select Task manager

#### **Disable Startup Items**

Open Task manager and click the Startup tab

### **Taskbar**

Where did it go? The normal location is at the bottom of the screen. If it has moved. Point your mouse at a blank space in the taskbar and left drag it back to the bottom. Right click on it and select lock to keep it there.

The **start button** is in the left and will bring up the Start Menu.

To the right of the start button is the **Type here** box to ask Cortana a question. If missing, Win+Q to open it.